#### Overview

### Matlab Programming

Gerald W. Recktenwald Department of Mechanical Engineering Portland State University gerry@me.pdx.edu

These slides are a supplement to the book Numerical Methods with MATLAB: Implementations and Applications, by Gerald W. Recktenwald, © 2001, Prentice-Hall, Upper Saddle River, NJ. These slides are © 2001 Gerald W. Recktenwald. The PDF version of these slides may be downloaded or stored or printed only for noncommercial, educational use. The repackaging or sale of these slides in any form, without written consent of the author, is prohibited.

The latest version of this PDF file, along with other supplemental material for the book, can be found at www.prenhall.com/recktenwald.

> Version 0.97 August 28, 2001

#### **Preliminaries**

- Programs are contained in m-files
  - ▶ Plain text files not binary files produced by word
- m-file must be in the path
  - ightharpoonup Matlab maintains its own internal path
  - $\, \triangleright \,$  The path is the list of directories that  ${\rm Matlab}$  will search when looking for an m-file to execute.
  - rmpath built-in functions, or with addpwd NMM toolbox function
  - ▷ . . . or use interactive Path Browser

#### Script m-files

- ▷ Creating
- Function m-files
  - $\triangleright$  Syntax of I/O parameters

  - ▶ Primary and secondary functions
- Flow control
  - ▶ Relational operators
  - ▷ Conditional execution of blocks
  - ▶ Loops
- Vectorization

  - ▶ Preallocation of vectors and matrices
  - ▷ Logical and array indexing
- Programming tricks

  - ▶ Indirect function evaluation
  - ▷ Inline function objects

NMM: MATLAB Programming

 $\mathsf{page}\ 1$ 

### **Script Files**

- ▷ File must have ".m" extension
- - Delta A program can exist, and be free of errors, but it will not run if MATLAB cannot find it.
  - ▶ Manually modify the path with the **path**, **addpath**, and

- Not really programs
  - ▶ No input/output parameters
  - ▷ Script variables are part of workspace
- Useful for tasks that never change
- Useful as a tool for documenting homework:
  - ▶ Write a function that solves the problem for arbitrary parameters
  - ▷ Use a script to run function for specific parameters required by the assignment

Free Advice: Scripts offer no advantage over functions. Functions have many advantages over scripts. Always use functions instead of scripts.

### Script to Plot $tan(\theta)$ (1)

Enter statements in file called tanplot.m

- 1. Choose New... from File menu
- 2. Enter lines listed below

#### Contents of tanplot.m:

```
theta = linspace(1.6,4.6);
tandata = tan(theta);
plot(theta,tandata);
xlabel('\theta (radians)');
ylabel('tan(\theta)');
grid on;
axis([min(theta) max(theta) -5 5]);
```

3. Choose **Save. . .** from **File** menu

Save as tanplot.m

4. Run it

>> tanplot

NMM: MATLAB Programming page

### Script Side-Effects (1)

All variables created in a script file are added to the workplace. This may have undesirable effects because

- Variables already existing in the workspace may be overwritten
- The execution of the script can be affected by the state variables in the workspace.

#### **Example:** The easyplot script

### Script to Plot $tan(\theta)$ (2)

Running tanplot produces the following plot:

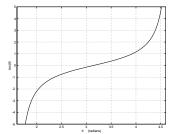

If the plot needs to be changed, edit the tanplot script and rerun it. This saves the effort of typing in the commands. The tanplot script also provides written documentation of how to create the plot.

**Example:** Put a % character at beginning of the line containing the axis command, then rerun the script

NMM: MATLAB Programming page 5

### Script Side-Effects (2)

The easyplot script affects the workspace by creating three variables:

The D, x, and y variables are left in the workspace. These generic variable names might be used in another sequence of calculations in the same  $\operatorname{MATLAB}$  session. See Exercise 10 in Chapter 4.

### Script Side-Effects (3)

Side Effects, in general:

- Occur when a module changes variables other than its input and output parameters
- Can cause bugs that are hard to track down
- Cannot always be avoided

Side Effects, from scripts

- Create and change variables in the workspace
- Give no warning that workspace variables have changed

Because scripts have side effects, it is better to encapsulate any mildly complicated numerical in a function m-file

NMM: MATLAB Programming

page 8

# NMM: MATLAB Programming

page 9

### Function m-files (2)

#### Syntax:

The first line of a function m-file has the form:

function [outArgs] = funName(inArgs)

outArgs are enclosed in [ ]

- $\bullet \ \ \textit{outArgs}$  is a comma-separated list of variable names
- [ ] is optional if there is only one parameter
- functions with no outArgs are legal

inArgs are enclosed in ( )

- inArgs is a comma-separated list of variable names
- functions with no inArgs are legal

### Function m-files (1)

- Functions are subprograms:
  - ▶ Functions use input and output parameters to communicate with other functions and the command window
- Input parameters allow the same calculation procedure (same algorithm) to be applied to different data. Thus, function m-files are reusable.
- Functions can call other functions.
- Specific tasks can be encapsulated into functions. This modular approach enables development of structured solutions to complex problems.

### Function Input and Output (1)

**Examples:** Demonstrate use of I/O arguments

- twosum.m two inputs, no output
- threesum.m three inputs, one output
- addmult.m two inputs, two outputs

### Function Input and Output (2)

#### twosum.m

```
function twosum(x,y)
% twosum Add two matrices
%
          and print the result
x+v
```

### threesum.m

```
function s = threesum(x,y,z)
% threesum Add three variables
           and return the result
%
s = x+y+z;
```

## addmult.m

```
function [s,p] = addmult(x,y)
% addmult Compute sum and product
           of two matrices
s = x+y;
p = x*y;
```

NMM: MATLAB Programming page 12

### Function Input and Output Examples (4)

#### **Example:** Experiments with twosum:

```
>> clear
>> x = 4; y = -2;
>> twosum(1,2)
ans =
>> x+y
ans =
>> disp([x y])
     4
>> who
Your variables are:
                    У
```

In this example, the x and y variables defined in the workspace are distinct from the x and y variables defined in twosum. The xand y in twosum are local to twosum.

### Function Input and Output Examples (3)

```
Example: Experiments with twosum:
```

```
>> twosum(2,2)
ans =
>> x = [1 2]; y = [3 4];
>> twosum(x,y)
ans =
>> A = [1 2; 3 4]; B = [5 6; 7 8];
>> twosum(A,B);
    6
   10
         12
>> twosum('one','two')
  227
        229 212
```

NMM: MATLAB Programming

- Notes: 1. The result of the addition inside twosum is exposed because the x+y expression does not end in a semicolon. (What if it did?)
  - 2. The strange results produced by twosum('one', 'two') are obtained by adding the numbers associated with the ASCII character codes for each of the letters in 'one' and 'two' Try double('one') and double('one') + double('two').

### **Function Input and Output Examples (5)**

#### **Example:** Experiments with threesum:

```
>> a = threesum(1,2,3)
a =
    6
>> threesum(4,5,6)
ans =
   15
>> b = threesum(7,8,9);
```

Note: The last statement produces no output because the assignment expression ends with a semicolon. The value of 24 is stored in b.

page 13

### **Function Input and Output Examples (6)**

#### **Example:** Experiments with addmult:

**Note:** addmult *requires* two return variables. Calling addmult with no return variables or with one return variable causes undesired behavior.

NMM: MATLAB Programming page 16

### **Text Input and Output**

It is usually desirable to print results to the screen or to a file. On rare occasions it may be helpful to prompt the user for information not already provided by the input parameters to a function.

#### Inputs to functions:

- input function can be used (and abused!).
- Input parameters to functions are preferred.

#### Text output from functions:

- **disp** function for simple output
- fprintf function for formatted output.

#### **Summary of Input and Output Parameters**

- Values are communicated through input arguments and output arguments.
- Variables defined inside a function are *local* to that function.
   Local variables are invisible to other functions and to the command environment.
- The number of return variables should match the number of output variables provided by the function. This can be relaxed by testing for the number of return variables with nargout (See § 3.6.1.).

NMM: MATLAB Programming page 17

### **Prompting for User Input**

The **input** function can be used to prompt the user for numeric or string input.

```
>> x = input('Enter a value for x');
>> yourName = input('Enter your name','s');
```

Prompting for input betrays the MATLAB novice. It is a nuisance to competent users, and makes automation of computing tasks impossible.

Free Advice: Avoid using the input function. Rarely is it necessary. All inputs to a function should be provided via the input parameter list. Refer to the demonstration of the inputAbuse function in § 3.3.1.

#### Text Output with disp and fprintf

Output to the command window is achieved with either the **disp** function or the **fprintf** function. Output to a file requires the **fprintf** function.

**disp** Simple to use. Provides limited control

over appearance of output.

 $\begin{tabular}{ll} \textbf{fprintf} & Slightly more complicated than $\tt disp.$ \end{tabular}$ 

Provides total control over appearance

of output.

NMM: MATLAB Programming page 20

### The disp function (2)

#### $\textbf{Examples:} \quad \textit{String output} \\$

```
>> disp('Hello, world!)
Hello, world!
>> s = 'MATLAB 6 is built with LAPACK'; disp(s)
MATLAB 6 is built with LAPACK
>> t = 'Earlier versions used LINPACK and EISPACK';
>> disp([s; t])
??? All rows in the bracketed expression
must have the same number of columns.
>> disp(char(s,t))
MATLAB 6 is built with LAPACK
Earlier versions used LINPACK and EISPACK
```

The disp[s; t] expression causes an error because s has fewer elements than t. The built-in **char** function constructs a string matrix by putting each input on a separate row and padding the rows with blanks as necessary.

```
>> S = char(s,t);
>> length(s), length(t), length(S(1,:))
ans =
    29
ans =
    41
ans =
    41
```

#### The disp function (1)

#### Syntax:

```
disp(outMatrix)
```

where outMatrix is either a string matrix or a numeric matrix.

**Examples:** Numeric output

**Note:** The last statement shows that the input to **disp** must be a legal matrix.

NMM: MATLAB Programming page 21

#### The num2str function (1)

The num2str function is often used to with the disp function to create a labeled output of a numeric value.

#### Syntax:

```
stringValue = num2str(numericValue)
```

converts numericValue to a string representation of that numeric value.

#### **Examples:**

```
>> num2str(pi)
ans =
3.1416
>> A = eye(3)
A =
    1
          0
                0
     0
                0
    0
>> S = num2str(A)
S =
1 0 0
0 1 0
0 0 1
```

### The num2str function (2)

Although A and S appear to contain the same values, they are not equivalent. A is a numeric matrix, and S is a string matrix.

```
>> clear
>> A = eye(3); S = num2str(A); B = str2num(S);
>> A-S
??? Error using ==> -
Matrix dimensions must agree.
     0
          0
                0
     0
          0
                0
                0
    0
          0
>> whos
  Name
                        Bytes Class
            3x3
                           72 double array
           3x3
                           72 double array
            3x7
                           42
                              char array
                           72 double array
```

Grand total is 48 elements using 258 bytes

### Using num2str with disp (1)

Combine **num2str** and **disp** to print a labeled output of a numeric value

```
>> x = sqrt(2);
>> outString = ['x = ',num2str(x)];
>> disp(outString)
x = 1.4142
```

or, build the input to disp on the fly

```
>> disp(['x = ',num2str(x)]);
x = 1.4142
```

NMM: MATLAB Programming page 24 NMM: MATLAB Programming page 25

### Using num2str with disp (2)

#### The

```
disp(['x = ',num2str(x)]);
```

construct works when  $\boldsymbol{x}$  is a row vector, but not when  $\boldsymbol{x}$  is a column vector or matrix

```
>> z = y';
>> disp(['z = ',num2str(z)])
??? All matrices on a row in the bracketed expression
must have the same number of rows.
```

Instead, use two  $\operatorname{disp}$  statements to display column of vectors or matrices

```
>> disp('z = '); disp(z)
z =
    1
    2
    3
    4
```

# Using num2str with disp (3)

The same effect is obtained by simply entering the name of the variable with no semicolon at the end of the line.

#### The format function

The **format** function controls the precision of **disp** output.

Alternatively, a second parameter can be used to control the precision of the output of num2str

```
>> disp(['pi = ',num2str(pi,2)])
pi = 3.1
>> disp(['pi = ',num2str(pi,4)])
pi = 3.142
>> disp(['pi = ',num2str(pi,8)])
pi = 3.1415927
```

NMM: MATLAB Programming page 28

### The fprintf function (2)

The outFormat string specifies how the outVariables are converted and displayed. The outFormat string can contain any text characters. It also must contain a conversion code for each of the outVariables. The following table shows the basic conversion codes.

| Code | Conversion instruction                                  |
|------|---------------------------------------------------------|
| %s   | format as a string                                      |
| %d   | format with no fractional part (integer format)         |
| %f   | format as a floating-point value                        |
| %e   | format as a floating-point value in scientific notation |
| %g   | format in the most compact form of either $f$ or $e$    |
| \n   | insert newline in output string                         |
| \t   | insert tab in output string                             |

### The fprintf function (1)

#### Syntax:

```
fprintf(outFormat,outVariables)
fprintf(fileHandle,outFormat,outVariables)
```

uses the <code>outFormat</code> string to convert <code>outVariables</code> to strings that are printed. In the first form (no <code>fileHandle</code>) the output is displayed in the command window. In the second form, the output is written to a file referred to by the <code>fileHandle</code> (more on this later).

#### Notes to C programmers:

- The Matlab fprintf function uses single quotes to define the format string.
- 2. The **fprintf** function is vectorized. (See examples below.)

#### Example:

```
>> x = 3;
>> fprintf('Square root of %g is %8.6f\n',x,sqrt(x));
The square root of 3 is 1.732051
```

NMM: MATLAB Programming page 29

### The fprintf function (3)

In addition to specifying the type of conversion (e.g. %d, %f, %e) one can also specify the width and precision of the result of the conversion.

#### Syntax:

```
%wd
%w.pf
%w.pe
```

where w is the number of characters in the width of the final result, and p is the number of digits to the right of the decimal point to be displayed.

#### **Examples:**

|                                       | Format String | Meaning                                                                                                    |
|---------------------------------------|---------------|----------------------------------------------------------------------------------------------------|
|                                       | %14.5f        | use floating point format to convert a numerical value to a string 14 characters wide with 5 digits after the decimal point                                                                                                    |
| value to a string<br>after the decima |               | use scientific notation format to convert numerical value to a string 12 characters wide with 3 digits after the decimal point. The 12 characters for the string include the e+00 or e-00 (or e+000 or e-000 on Windows <sup>TM</sup> ) |

#### The fprintf function (4)

#### More examples of conversion codes

| Value       | %8.4f       | %12.3e    | %10g        | %8d          |
|-------------|-------------|-----------|-------------|--------------|
| 2           | 2.0000      | 2.000e+00 | 2           | 2            |
| sqrt(2)     | 1.4142      | 1.414e+00 | 1.41421     | 1.414214e+00 |
| sqrt(2e-11) | 0.0000      | 4.472e-06 | 4.47214e-06 | 4.472136e-06 |
| sqrt(2e11)  | 447213.5955 | 4.472e+05 | 447214      | 4.472136e+05 |

NMM: MATLAB Programming page 32

### The fprintf function (6)

Vectorized **fprintf** cycles through the *outVariables by* columns. This can also lead to unintended results

```
>> A = [1 2 3; 4 5 6; 7 8 9]
A =
    1
          2
                3
    4
          5
                6
                9
>> fprintf('%8.2f %8.2f %8.2f\n',A)
   1.00
             4.00
                       7.00
   2.00
             5.00
                       8.00
   3.00
             6.00
                       9.00
```

### The fprintf function (5)

The **fprintf** function is vectorized. This enables printing of vectors and matrices with compact expressions. It can also lead to some undesired results.

#### **Examples:**

```
>> x = 1:4; y = sqrt(x);
>> fprintf('%9.4f\n',y)
1.0000
1.4142
1.7321
2.0000
```

The %9.4f format string is reused for each element of y. The recycling of a format string may not always give the intended result.

```
>> x = 1:4; y = sqrt(x);
>> fprintf('y = %9.4f\n',y)
y = 1.0000
y = 1.4142
y = 1.7321
y = 2.0000
```

NMM: MATLAB Programming page 33

### How to print a table with fprintf (1)

Many times a tabular display of results is desired.

The boxSizeTable function listed below, shows how the **fprintf** function creates column labels and formats numeric data into a tidy tabular display. The **for** loop construct is discussed later in these slides.

```
function boxSizeTable
% boxSizeTable Demonstrate tabular output with fprintf
% --- labels and sizes for shiping containers
label = char('small','medium','large','jumbo');
width = [5; 5; 10; 15];
height = [5; 8; 15; 25];
depth = [15; 15; 20; 35];
vol = width.*height.*depth/10000;  % volume in cubic meters
fprintf('\nSizes of boxes used by ACME Delivery Service\n\n');
fprintf('size
                   width height depth
fprintf('
                                           (cm)
                                                     (m^3)\n');
for i=1:length(width)
fprintf('%-8s %8d %8d %8d %9.5f\n',...
          label(i,:),width(i),height(i),depth(i),vol(i))
```

Note: length is a built-in function that returns the number of elements in a vector. width, height, and depth are local variables in the boxSizeTable function.

### How to print a table with fprintf (2)

#### **Example:** Running boxSizeTable gives

>> boxSizeTable

Sizes of boxes used by ACME Delivery Service

| size   | width | height | depth | volume  |
|--------|-------|--------|-------|---------|
|        | (cm)  | (cm)   | (cm)  | (m^3)   |
| small  | 5     | 5      | 15    | 0.03750 |
| medium | 5     | 8      | 15    | 0.06000 |
| large  | 10    | 15     | 20    | 0.30000 |
| jumbo  | 15    | 25     | 35    | 1.31250 |

NMM: MATLAB Programming NMM: MATLAB Programming page 36

### Flow Control (1)

To enable the implementation of computer algorithms, a computer language needs control structures for

• Repetition: looping or iteration • Conditional execution: branching

Comparison

We will consider these in reverse order.

#### Comparison

Comparison is achieved with relational operators. Relational operators are used to test whether two values are equal, or whether one value is greater than or less than another. The result of a comparison may also be modified by logical operators.

### The fprintf function (3)

File Output with fprintf requires creating a file handle with the fopen function. All aspects of formatting and vectorization discussed for screen output still apply.

**Example:** Writing contents of a vector to a file.

```
% content of x
fout = fopen('myfile.dat','wt');
                                 % open myfile.dat
fprintf(fout,' k
                      x(k)\n');
for k=1:length(x)
  fprintf(fout,'%4d
                        %5.2f\n',k,x(k));
end
fclose(fout)
                                    % close myfile.dat
```

page 37

### Relational Operators (1)

Relational operators are used in comparing two values.

| Operator | Meaning                  |
|----------|--------------------------|
| <        | less than                |
| <=       | less than or equal to    |
| >        | greater than             |
| >=       | greater than or equal to |
| ~=       | not equal to             |

The result of applying a relational operator is a logical value, i.e. the result is either true or false.

In MATLAB any nonzero value, including a non-empty string, is equivalent to true. Only zero is equivalent to false.

Note: The <=, >=, and ~= operators have "=" as the second character. =<, => and =~ are not valid operators.

### Relational Operators (2)

The result of a relational operation is a true or false value.

#### **Examples:**

Relational operations can also be performed on matrices of the same shape, e.g.,

```
>> x = 1:5; y = 5:-1:1;
>> z = x>y
z = 0 0 0 1 1
```

NMM: MATLAB Programming page 40

### **Logical and Relational Operators**

#### Summary:

- Relational operators involve comparison of two values.
- The result of a relational operation is a logical (True/False) value.
- Logical operators combine (or negate) logical values to produce another logical value.
- There is always more than one way to express the same comparison

#### Free Advice:

- To get started, focus on simple comparison. Do not be afraid to spread the logic over multiple lines (multiple comparisons) if necessary.
- Try reading the test out loud.

#### **Logical Operators**

Logical operators are used to combine logical expressions (with "and" or "or"), or to change a logical value with "not"

| Operator | Meaning |
|----------|---------|
| &        | and     |
| 1        | or      |
| ~        | not     |

#### **Examples:**

NMM: MATLAB Programming page 41

#### **Conditional Execution**

#### **Conditional Execution or Branching:**

As the result of a comparison, or another logical (true/false) test, selected blocks of program code are executed or skipped.

Conditional execution is implemented with if, if...else, and if...elseif constructs, or with a switch construct.

There are three types of  ${\tt if}$  constructs

```
1. Plain if
```

2. if...else

3. if...elseif

if Constructs if. . . else

#### Syntax:

```
if expression block of statements end
```

The block of statements is executed only if the expression is true.

#### Example:

```
if a < 0
   disp('a is negative');
end</pre>
```

One line format uses comma after if expression

```
if a < 0, disp('a is negative'); end
```

NMM: MATLAB Programming page 44

### if. . . elseif

It's a good idea to include a default **else** to catch cases that don't match preceding **if** and **elseif** blocks

```
if x > 0
    disp('x is positive');
elseif x < 0
    disp('x is negative');
else
    disp('x is exactly zero');
end</pre>
```

Multiple choices are allowed with  $if.\,\ldots\,else$  and  $if.\,\ldots\,elseif$  constructs

```
if x < 0
    error('x is negative; sqrt(x) is imaginary');
else
    r = sqrt(x);
end</pre>
```

NMM: MATLAB Programming page 45

### The switch Construct

A switch construct is useful when a test value can take on discrete values that are either integers or strings.

#### Syntax:

```
switch expression
case value1,
block of statements
case value2,
block of statements
:
otherwise,
block of statements
end
```

### Example:

```
color = '...';  % color is a string
switch color
  case 'red'
      disp('Color is red');
  case 'blue'
      disp('Color is blue');
  case 'green'
      disp('Color is green');
  otherwise
      disp('Color is not red, blue, or green');
end
```

### Flow Control (3)

#### Repetition or Looping

A sequence of calculations is repeated until either

1. All elements in a vector or matrix have been processed

or

2. The calculations have produced a result that meets a predetermined termination criterion

Looping is achieved with for loops and while loops.

NMM: MATLAB Programming page 48

### for loop variations

**Example:** A loop with an index incremented by two

```
for k = 1:2:n
    ...
end
```

**Example:** A loop with an index that counts down

```
for k = n:-1:1
    ...
end
```

**Example:** A loop with non-integer increments

```
for x = 0:pi/15:pi
    fprintf('%8.2f %8.5f\n',x,sin(x));
end
```

**Note:** In the last example, x is a *scalar* inside the loop. Each time through the loop, x is set equal to one of the *columns* of 0:pi/15:pi.

#### for loops

for loops are most often used when each element in a vector or matrix is to be processed.

#### Syntax:

```
for index = expression
    block of statements
end
```

**Example:** Sum of elements in a vector

NMM: MATLAB Programming page 49

### while loops (1)

while loops are most often used when an iteration is repeated until some termination criterion is met.

#### Syntax:

```
while expression block of statements end
```

The  $block\ of\ statements$  is executed as long as expression is true.

**Example:** Newton's method for evaluating  $\sqrt{x}$ 

$$r_k = \frac{1}{2} \left( r_{k-1} + \frac{x}{r_{k-1}} \right)$$

while loops (2)

### while loops (3)

It is (almost) always a good idea to put a limit on the number of iterations to be performed by a while loop.

An improvement on the preceding loop,

```
maxit = 25;
it = 0;
while abs(rold-r) > delta & it<maxit
  rold = r;
  r = 0.5*(rold + x/rold);
  it = it + 1;
end</pre>
```

The **break** and **return** statements provide an alternative way to exit from a loop construct. **break** and **return** may be applied to for loops or while loops.

**break** is used to escape from an enclosing while or for loop. Execution continues at the end of the enclosing loop construct.

**return** is used to force an exit from a **function**. This can have the effect of escaping from a loop. Any statements following the loop that are in the function body are skipped.

NMM: MATLAB Programming page 52 NMM: MATLAB Programming page 53

### The break command

#### **Example:** Escape from a while loop

```
function k = breakDemo(n)
% breakDemo Show how the "break" command causes
              exit from a while loop.
              Search a random vector to find index
              of first element greater than 0.8.
% Synopsis: k = breakDemo(n)
              n = size of random vector to be generated
% Input:
% Output:
              k = first (smallest) index in x such that x(k)>0.8
x = rand(1,n);
while k<=n
   if x(k)>0.8
     break
   end
   k = k + 1;
\label{eq:first}    \text{fprintf('x(k)=\%f } \quad \text{for } k = \text{\%d} \quad n = \text{\%d} \\ \text{n',x(k),k,n)}; 
% What happens if loop terminates without finding x(k)>0.8 ?
```

## The return command

#### **Example:** Return from within the body of a function

```
function k = returnDemo(n)
% returnDemo Show how the "return" command
             causes exit from a function.
             Search a random vector to find
             index of first element greater than 0.8.
% Synopsis: k = returnDemo(n)
            n = size of random vector to be generated
% Input:
% Output:
            k = first (smallest) index in x
                such that x(k)>0.8
x = rand(1,n);
k = 1;
while k<=n
  if x(k)>0.8
    return
  k = k + 1;
end
```

% What happens if loop terminates without finding x(k)>0.8 ?

### Comparison of break and return

break is used to escape the current while or for loop.

return is used to escape the current function.

```
function k = demoBreak(n)

...

while k<=n
    if x(k)>0.8
    break;
    end
    k = k + 1;
end

jump to end of enclosing
    "while ... end" block
```

```
function k = demoReturn(n)
...
while k<=n
if x(k)>0.8
return;
end
k = k + 1;
return to calling
function
```

NMM: MATLAB Programming page 56

### Replace Loops with Vector Operations

#### Scalar Code

```
for k=1:length(x)
  y(k) = sin(x(k))
end
```

#### Vectorized equivalent

```
y = \sin(x)
```

#### Vectorization

Vectorization is the use of vector operations (Matlab expressions) to process all elements of a vector or matrix. Properly vectorized expressions are equivalent to looping over the elements of the vectors or matrices being operated upon. A vectorized expression is more compact and results in code that executes faster than a non-vectorized expression.

To write vectorized code:

- Use vector operations instead of loops, where applicable
- Pre-allocate memory for vectors and matrices
- Use vectorized indexing and logical functions

Non-vectorized code is sometimes called "scalar code" because the operations are performed on scalar elements of a vector or matrix instead of the vector as a whole.

Free Advice: Code that is slow and correct is always better than code that is fast and incorrect. Start with scalar code, then vectorize as needed.

NMM: MATLAB Programming page 57

### **Preallocate Memory**

The following loop increases the size of s on each pass.

```
y = \dots % some computation to define y for j=1:length(y) if y(j)>0   s(j) = sqrt(y(j)); else   s(j) = 0; end end
```

**Preallocate** s before assigning values to elements.

```
y = ... % some computation to define y
s = zeros(size(y));
for j=1:length(y)
   if y(j)>0
      s(j) = sqrt(y(j));
   end
end
```

### **Vectorized Indexing and Logical Functions (1)**

Thorough vectorization of code requires use of **array indexing** and **logical indexing**.

#### Array Indexing:

Use a vector or matrix as the "subscript" of another matrix:

The x(i) expression selects the elements of x having the indices in i. The expression y = x(i) is equivalent to

```
k = 0;
for i = [1 2 5]
  k = k + 1;
  y(k) = x(i);
end
```

NMM: MATLAB Programming

### **Vectorized Indexing and Logical Functions (3)**

#### **Example:** Vectorization of Scalar Code

We just showed how to pre-allocate memory in the code snippet:

```
y = ... % some computation to define y
s = zeros(size(y));
for j=1:length(y)
  if y(j)>0
    s(j) = sqrt(y(j));
  end
end
```

In fact, the loop can be replaced entirely by using logical and array indexing

```
y = \dots % some computation to define y s = zeros(size(y)); i = find(y>0); % indices such that y(i)>0 s(y>0) = sqrt(y(y>0))
```

If we don't mind redundant computation, the preceding expressions can be further contracted:

```
y = ... % some computation to define y
s = zeros(size(y));
s(y>0) = sqrt(y(y>0))
```

#### **Vectorized Indexing and Logical Functions (2)**

#### **Logical Indexing:**

Use a vector or matrix as the mask to select elements from another matrix:

The j vector contains the indices in x that correspond to elements in x that are integers.

NMM: MATLAB Programming page 61

### **Vectorized Copy Operations (1)**

**Example:** Copy entire columns (or rows)

#### Scalar Code

```
\label{eq:mn} \begin{tabular}{ll} [m,n] = size(A); & \mbox{$M$} & assume A and B have & & & \\ & \mbox{$M$} & same number of rows \\ for i=1:m & & \mbox{$B(i,1)$} = A(i,1); \\ end & \mbox{$M$} & \mbox{$M$} & \mbox{
```

#### **Vectorized Code**

```
B(:,1) = A(:,1);
```

NMM: MATLAB Programming page 62 NMM: MATLAB Programming page 63

page 60

### **Vectorized Copy Operations (2)**

**Example:** Copy and transform submatrices

#### Scalar Code

```
for j=2:3

B(1,j) = A(j,3);

end
```

#### Vectorized Code

```
B(1,2:3) = A(2:3,3)
```

NMM: MATLAB Programming page 64

### Variable Input and Output Arguments (1)

Each function has internal variables, nargin and nargout.

Use the value of nargin at the beginning of a function to find out how many input arguments were supplied.

Use the value of nargout at the end of a function to find out how many input arguments are expected.

#### **Usefulness:**

- Allows a single function to perform multiple related tasks.
- Allows functions to assume default values for some inputs, thereby simplifying the use of the function for some tasks.

#### Deus ex Machina

 $\ensuremath{\mathrm{MATLAB}}$  has features to solve some recurring programming problems:

- Variable number of I/O parameters
- Indirect function evaluation with feval
- In-line function objects (MATLAB version 5.x)
- Global Variables

NMM: MATLAB Programming page 65

### Variable Input and Output Arguments (2)

Consider the built-in plot function

|                           | Inside the plot function |         |
|---------------------------|--------------------------|---------|
|                           | nargin                   | nargout |
| plot(x,y)                 | 2                        | 0       |
| plot(x,y,'s')             | 3                        | 0       |
| plot(x,y,'s')             | 3                        | 0       |
| plot(x1,y1,'s',x2,y2,'o') | 6                        | 0       |
| h = plot(x,y)             | 2                        | 1       |

The values of nargin and nargout are determined when the plot function is invoked.

Refer to the demoArgs function in Example 3.13

### **Indirect Function Evaluation (1)**

The feval function allows a function to be evaluated indirectly.

#### **Usefulness:**

- Allows routines to be written to process an arbitrary f(x).
- Separates the reusable algorithm from the problem-specific code.

**feval** is used extensively for root-finding (Chapter 6), curve-fitting (Chapter 9), numerical quadrature (Chapter 11) and numerical solution of initial value problems (Chapter 12).

### **Indirect Function Evaluation (2)**

NMM: MATLAB Programming page 68 NMM: MATLAB Programming

### Use of feval

```
function s = fsum(fun,a,b,n)
  FSUM Computes the sum of function values, f(x), at n equally
        distributed points in an interval a <= x <= b
  Synopsis: s = fsum(fun,a,b,n)
  Input: fun = (string) name of the function to be evaluated
          a,b = endpoints of the interval
          n = number of points in the interval
x = linspace(a,b,n);
                       % create points in the interval
y = feval(fun,x);
                       \% evaluate function at sample points
                       % compute the sum
s = sum(y);
function y = sincos(x)
\% SINCOS Evaluates \sin(x)*\cos(x) for any input x
  Synopsis: y = sincos(x)
             x = angle in radians, or vector of angles in radians
           y = value of product sin(x)*cos(x) for each element in x
%
  Output:
y = sin(x).*cos(x);
```

page 69

### **Inline Function Objects**

 $\rm Matlab$  version 5.x introduced object-oriented programming extensions. Though OOP is an advanced and somewhat subtle way of programming, in-line function objects are simple to use and offer great program flexibility.

#### Instead of

```
function y = myFun(x)
y = x.^2 - log(x);
Use
myFun = inline( 'x.^2 - log(x)' );
```

Both definitions of myFun allow expressions like

```
z = myFun(3);
s = linspace(1,5);
t = myFun(s);
```

#### **Usefulness:**

- Eliminates need to write separate m-files for functions that evaluate a simple formula.
- Useful in all situations where **feval** is used.

### **Global Variables**

#### Communication of values via input and output variables

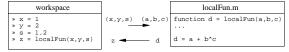

# Communication of values via input and output variables and global variables shared by the workspace and function

| workspace                                        | ]            | globalFun.m                 |
|--------------------------------------------------|--------------|-----------------------------|
| » x = 1;<br>» y = 2;                             | (x,y) (a,b)  | function d = globalFun(a,b) |
| » global ALPHA;                                  |              | global ALPHA                |
| <pre>» » ALPHA = 1.2; » z = globalFun(x,y)</pre> | z <b>-</b> d | d = a + b^ALPHA;            |

#### **Usefulness:**

- Allows bypassing of input parameters if no other mechanism (such as pass-through parameters) is available.
- Provides a mechanism for maintaining program state (GUI applications)

NMM: MATLAB Programming